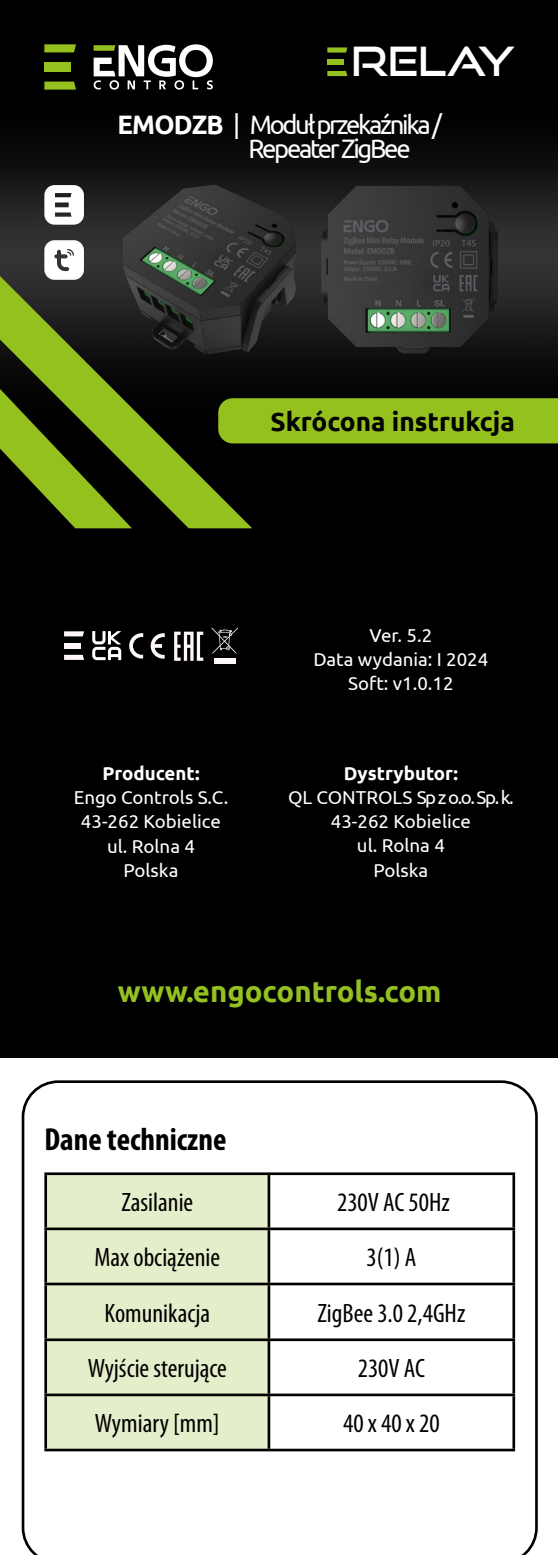

## **Wprowadzenie**

Bezprzewodowy moduł EMODZB jest przeznaczony do połączenia z przewodowymi listwami do ogrzewania podłogowego, np. ECB08M230 lub do współpracy z przewodowymi strefami listwy ECB62ZB. Można go parować z regulatorami serii EONE. Po dodaniu do aplikacji ENGO Smart / TUYA Smart urządzenie działa również samodzielnie. Moduł jest repeaterem sieci ZigBee 3.0. - zwiększa jej zasięg. Stan pracy sygnalizowany jest za pomocą diody LED. Produkt montowany dopuszkowo lub na szynę DIN. (uchwyt mocujący moduł na szynę DIN jest w komplecie z urządzeniem).

Moduł został wyposażony w funkcję ENGO binding, zapewniającą bezprzewodowe powiązanie go z wybranymi regulatorami (np. EONE) w trybie Online i Offline przy użyciu bramki EGATEZB.

# **UWAGA:**

Produkt ten musi być użyty razem z bramką ZigBee EGATEZB (zakupioną osobno), gdyż programowanie modułu odbywa się przez aplikację ENGO Smart.

#### **Zgodność produktu**

Produkt jest zgodny z następującymi dyrektywami UE: 2014/30/EU, 2014/35/EU, 2014/53/EU i 2011/65/EU.

### **Bezpieczeństwo**

Używać zgodnie z regulacjami obowiązującymi w danym kraju oraz na terenie UE. Urządzenie należy używać zgodnie z przeznaczeniem, utrzymując je w suchym stanie. Produkt wyłącznie do użytku wewnątrz budynków. Przed rozpoczęciem prac instalacyjnych oraz przed użytkowaniem produktu, należy zapoznać się z całością instrukcji.

### **Instalacja**

Instalacja musi zostać przeprowadzona przez wykwalifikowaną osobę, posiadającą odpowiednie uprawnienia elektryczne, zgodnie z normami i przepisami obowiązującymi w danym kraju oraz na terenie UE. Producent nie ponosi odpowiedzialności za postępowanie niezgodne z instrukcją.

# **WIMAGA:**

Dla całej instalacji mogą występować dodatkowe wymogi ochrony, za których zachowanie odpowiada instalator.

# **Styki EMODZB**

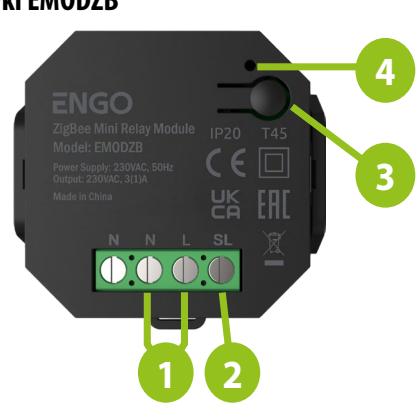

- 1. Zasilanie modułu EMODZB 230V AC
- 2. Styk wyjściowy 230V AC
- 3. Przycisk funkcyjny
- 4. Dioda LED sygnalizująca stan modułu

#### **Wskazanie diody LED**

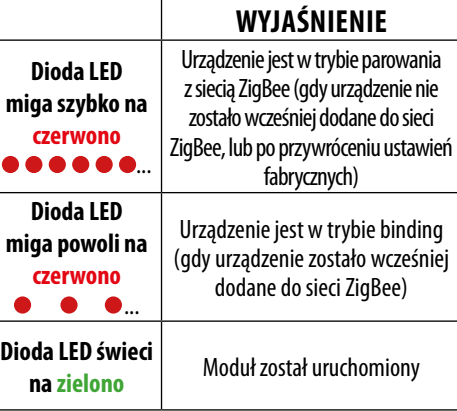

# **Funkcje przycisku**

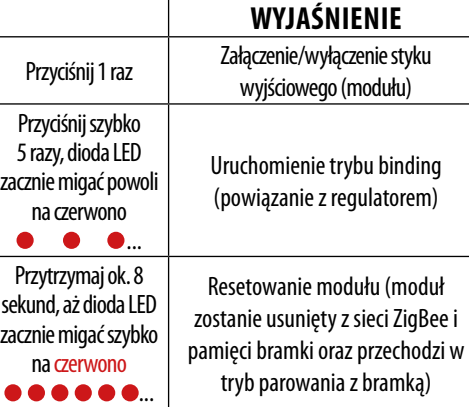

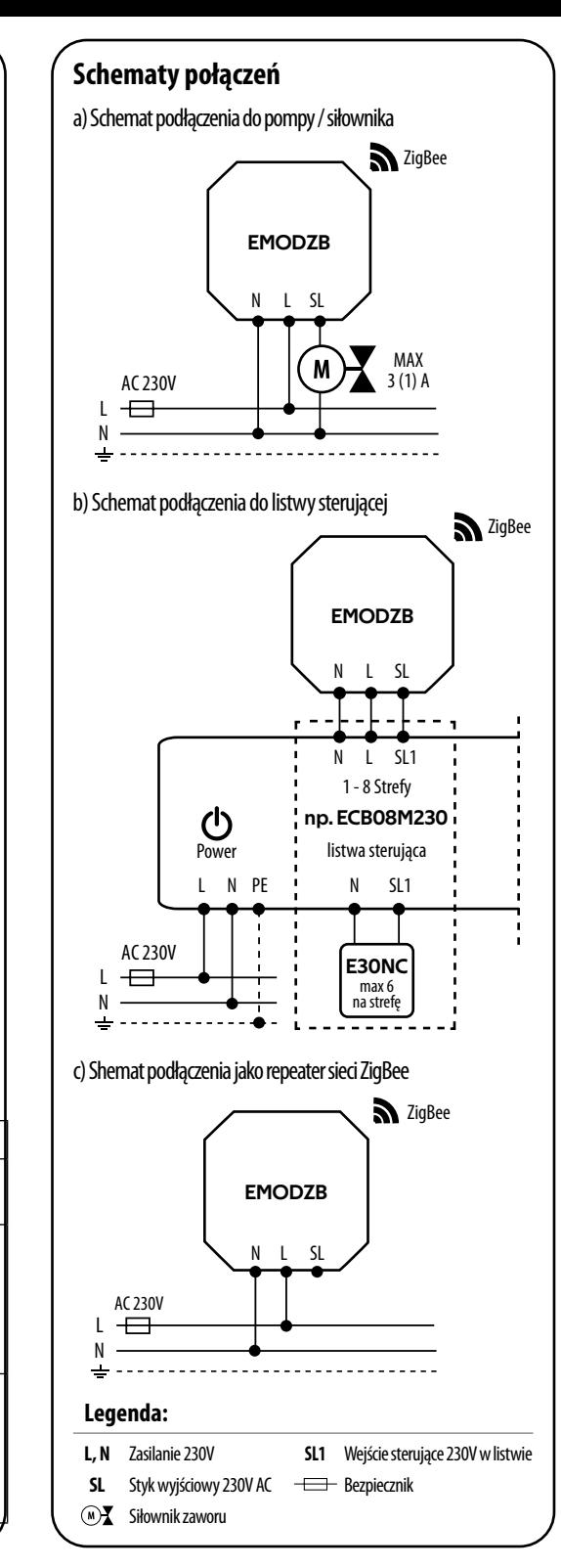

#### **Instalacja modułu w aplikacji**

Upewnij się, że Twój router jest w bliskim zasięgu Twojego telefonu komórkowego. Sprawdź, czy masz połączenie z Internetem. Pozwoli to na skrócenie czasu parowania urządzenia.

#### **KROK 1** - POBIERZ APLIKACJĘ **ENGO SMART**

Pobierz aplikację ENGO Smart z serwisu Google Play lub Apple App Store i zainstaluj na urządzeniu mobilnym.

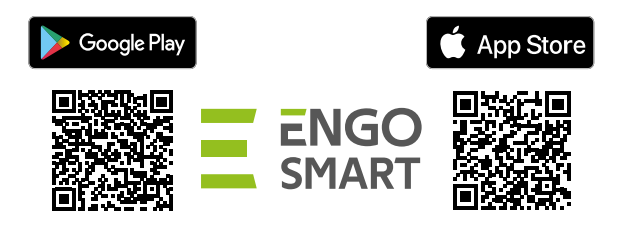

#### **KROK 2** - ZAREJESTRUJ NOWE KONTO

Aby zarejestrować nowe konto, postępuj zgodnie z krokami poniżej:

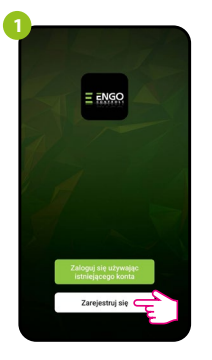

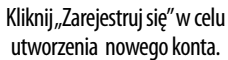

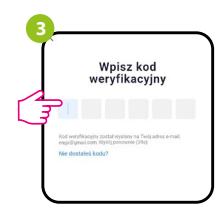

Wprowadż kod otrzymany w wiadomości email. Pamiętaj, że masz tylko 60 sekund na wpisanie kodu!

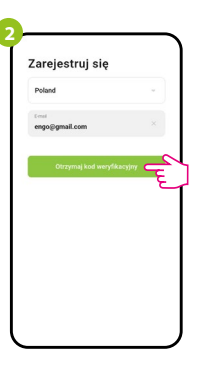

Podaj adres e-mail, na który zostanie wysłany kod weryfikacyjny.

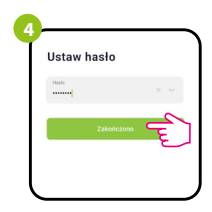

Nastepnie ustaw hasło logowania.

#### **KROK 3** - INSTALACJA MODUŁU ZigBee 3.0 W APLIKACJI

Po zainstalowaniu aplikacji i utworzeniu konta, postępuj według następujących kroków:

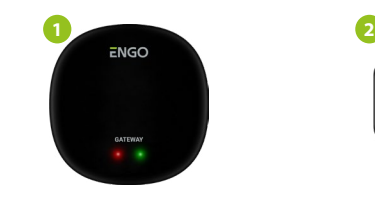

Upewnij się, że do aplikacji została dodana bramka ZigBee.

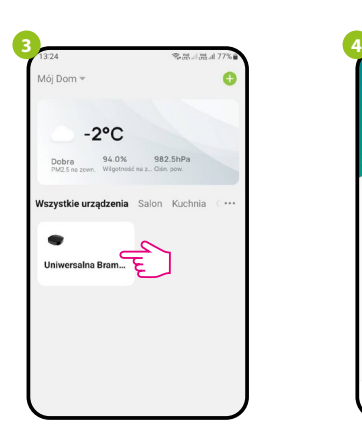

Wejdź w interfejs bramki.

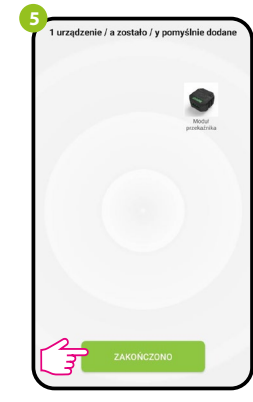

Zaczekaj, aż aplikacja wyszuka urządzenie, następnie kliknij "Zakończono".

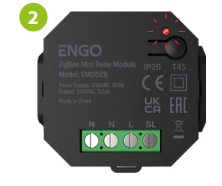

Upewnij się, że moduł jest podłączony do zasilania. Dioda LED powinna migać szybko na czerwono. Jeżeli tak nie jest przytrzymaj przycisk przez około 8 sek. Moduł przejdzie do trybu parowania.

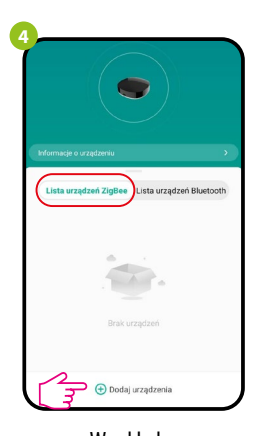

W zakładce "Urządzenia ZigBee" kliknij "Dodaj urządzenia".

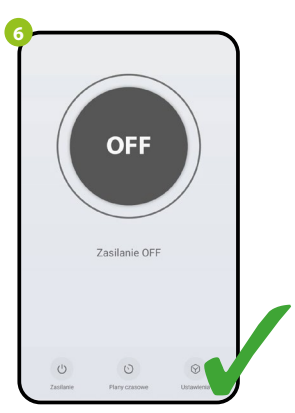

Moduł został zainstalowany i wyświetla główny interfejs.

#### **BINDING** - POWIĄZANIE MODUŁU Z REGULATOREM

Upewnij się, że moduł oraz regulator są w jednej sieci ZigBee (są dodane do tej samej bramki EGATEZB).

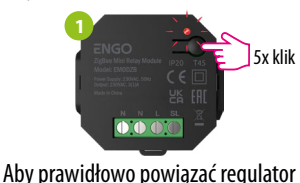

z modułem najpierw kliknij szybko przycisk 5 razy. Dioda LED zacznie migać powoli na czerwono co oznacza że urządzenie jest w trybie binding (parowanie z regulatorem).

**3**

**5**

**2** 5x klik  $\|\cdot\|$  or  $\|\cdot\|$ is, 5 sek.

Na regulatorze EONE przytrzymaj jednocześnie przyciski  $\triangle$  i  $\blacktriangledown$  do pojawienia się funkcji "bind".

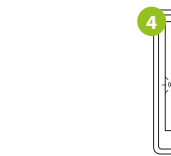

Puść klawisze, funkcja bind (powiązania Proces "bind" trwa max 300 sekund.

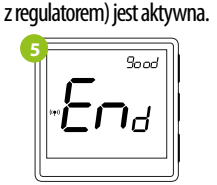

 $b$  and

ς

urządzeń wyświetli się komunikat END good. Dioda LED na module

przestanie migać.

#### $\mathbb{A}$ **UWAGA:**

Jeżeli proces "bind" zakończy się niepowodzeniem należy go powtórzyć, uwzględniając odległości pomiędzy urządzeniami, przeszkody oraz zakłócenia.

## **Pamiętaj:**

Zasięg można zwiększyć instalując repeatery sieci ZigBee.

# **UWAGA:**

т

Gdy regulator jest zbindowany z modułem, w przypadku utraty łączności pomiędzy urządzeniami, przekaźnik wyłączy się po 50 minutach.

## **Resetowanie modułu**

Aby zresetować pamięć urządzenia, należy nacisnąć i przytrzymać przycisk przez ok. 8 sekund, aż dioda LED zacznie migać na czerwono. Moduł zostanie usunięty z sieci ZigBee i pamięci bramki, oraz przechodzi w tryb parowania. Można dodać go ponownie (patrz KROK 3 -INSTALACJA MODUŁU ZigBee 3.0 W APLIKACJI).

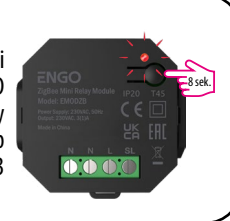

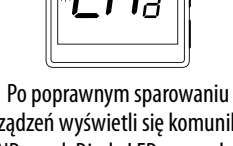

**6**

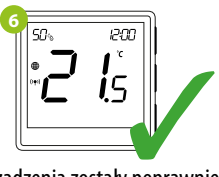

Urządzenia zostały poprawnie sparowane. Regulator wyświetla ekran główny, na ekranie pojawiła się ikona "<sup>((•)</sup>" sygnalizująca powiązanie z odbiornikiem.